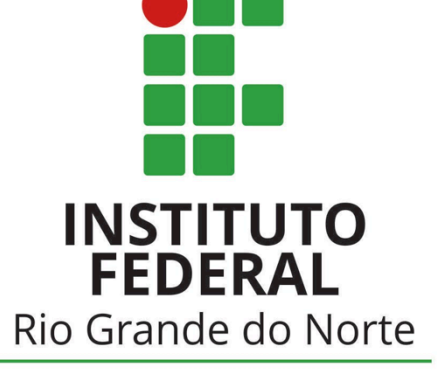

Campus Parnamirim

# UbuntUCA

Instituto Compartilhado: uma parceria IFRN e uma escola estadual para manutenção do projeto de inclusão digital de um computador por aluno (UCA)

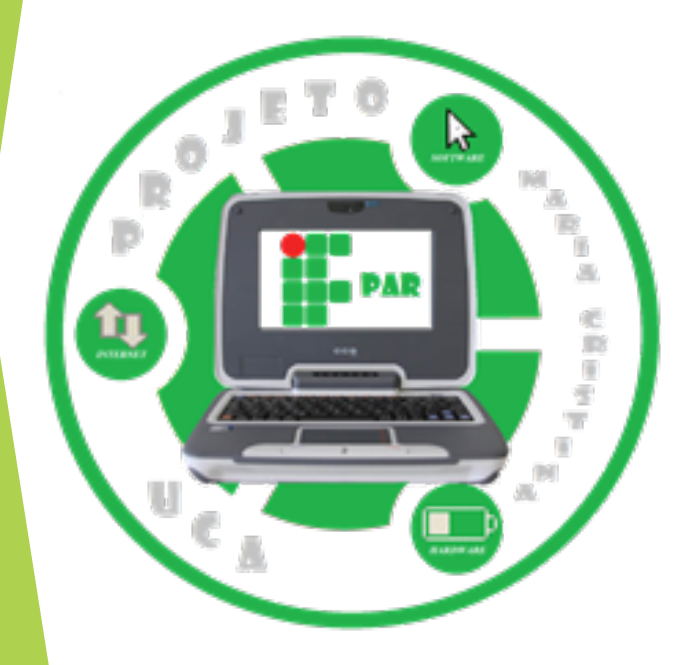

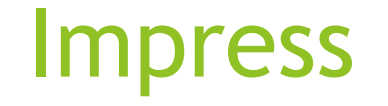

● O BrOffice Impress é um programa multi-plataforma destinado à criação e edição de apresentações que permite ao usuário inúmeras tarefas, como a criação de gráficos, criação de slides, planilhas e muito mais.

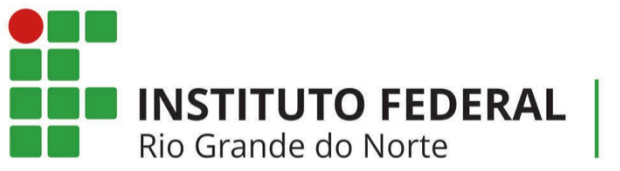

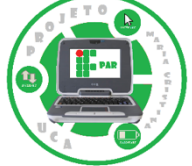

#### Iniciando o Impress

• O Impress pode ser iniciado com um clique no nome UbuntUca situado no canto superior esquerdo da tela inicial como mostrado na figura.

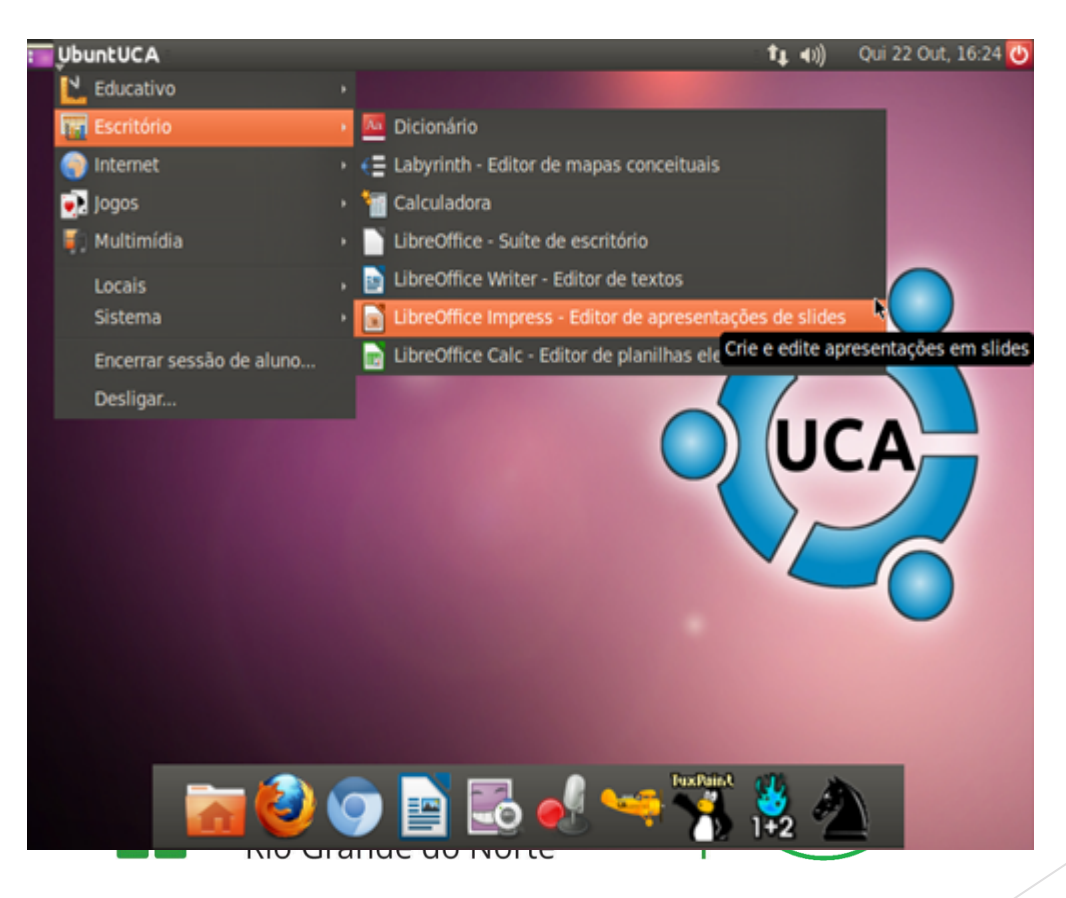

#### Interface do Impress

● Depois de iniciado, o programa irá apresentar a interface demonstrada na figura, com campos como barra de título, barra de menu, barra de funções, barra de objetos, área de trabalho, Painel de Slides e a barra de ferramentas.

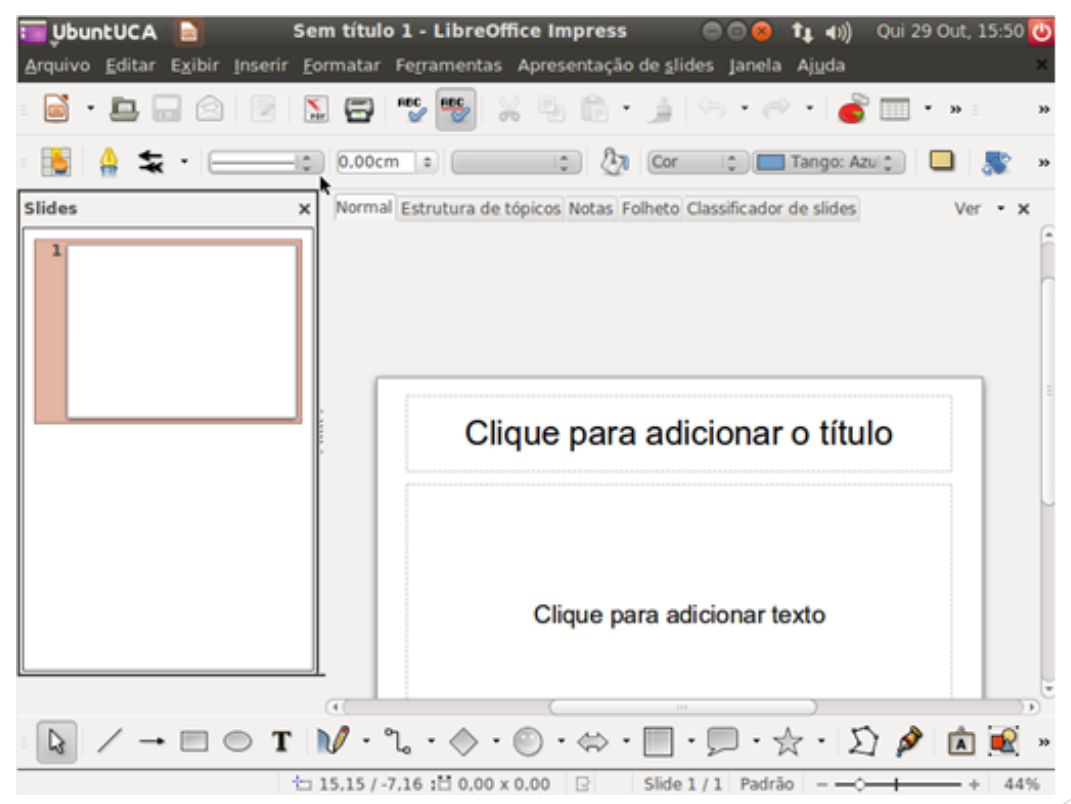

#### Interface do Impress- Barra de menu

- A barra de menu tem a função de dar várias opções para o usuário dependendo de sua necessidade.
- **Arquivo** A opção de Arquivo irá mostrar as mesmas opções mostradas no Writer tais como abrir ou editar um novo arquivo, salvar, exportar e etc.
- **Editar** A opção de editar apresentada no programa também tem algumas funções já descritas no Writter, porém no impress essa opção traz uma nova opção chamada **Duplicar,** essa opção permite que o usuário escolha especificações para a cópia de um slide, se nada for definido a opção simplesmente faz uma cópia exata do slide.

#### Interface do Impress- Barra de menu

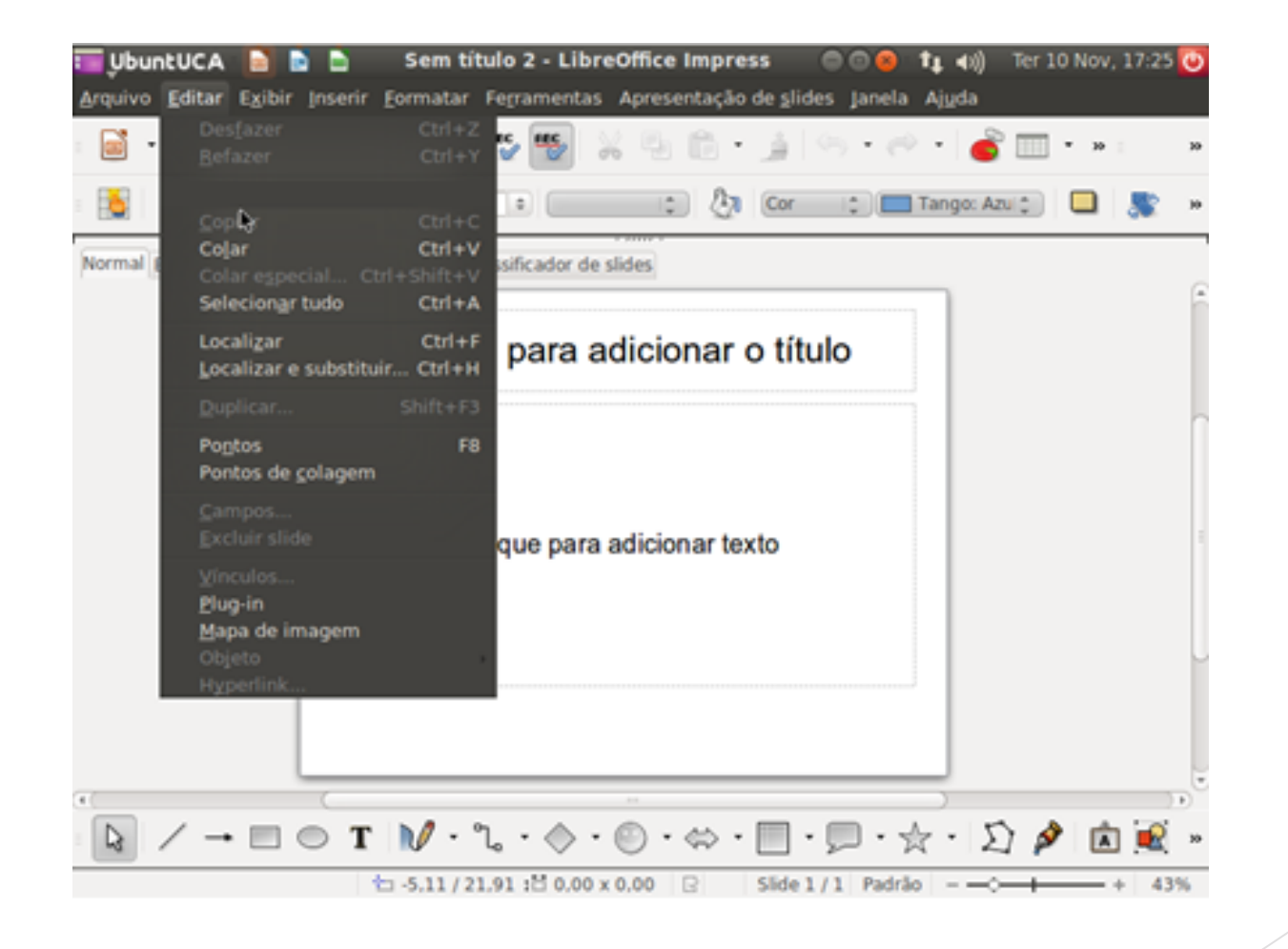

#### Interface do Impress- Barra de menu

● **Apresentação de Slides –** Essa opção irá conter comandos e opções para fazer executar uma apresentação já criada.

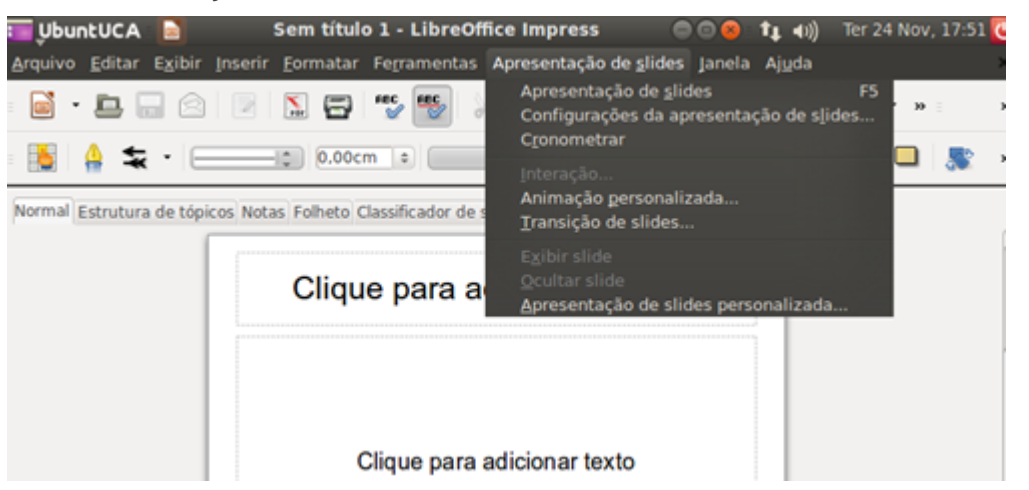

● **Janela e Ajuda –** Essas opções foram mais detalhadas no texto do Writer. Elas têm aqui as mesmas funções antes descritas.

#### Interface do Impress- Barra de funções

• A barra de funções é considerado uma barra somente de atalhos para facilitar e otimizar a utilização do Impress.

6. B B 8 B N B 3 5 X 5 6 1 6 8 6 6 6 7 6 6 7

• A barra de funções irá trazer atalhos como Novo, Abrir, Salvar, E-mail com o documento anexado, Editar arquivo, Exportar para PDF, Imprimir arquivo diretamente, Ortografia, Ortografia automática, Cortar, Copiar, Colar entre outros atalhos que facilitam o manuseio da ferramenta.

### Interface do Impress- Barra de objetos

● Esta **barra de objetos** será parecida com a barra de formatação padrão. Sua função aqui e prover atalhos para opções mais usadas no aplicativo.

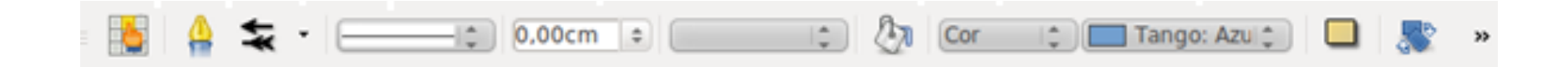

● Esta **barra de objetos** será parecida com a barra de formatação padrão. Sua função aqui e prover atalhos para opções mais usadas no aplicativo.

## Interface do Impress- Área de trabalho

● A área de trabalho do Libra Impress não e nada mais do que o local onde será feito toda a apresentação.

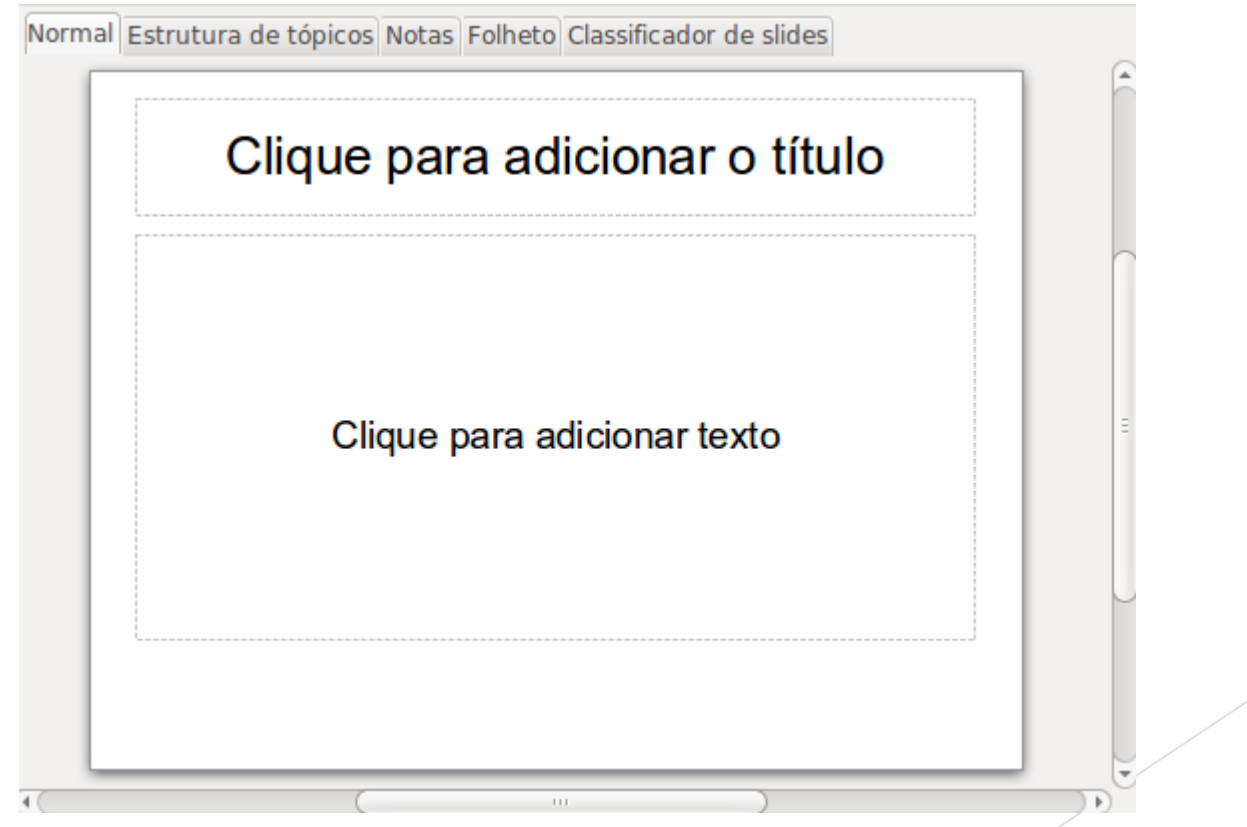

### Interface do Impress- Painel de slides

• O painel de slides, contém imagens em miniatura dos slides que vão sendo criados durante a apresentação e que serão mostrados na ordem.

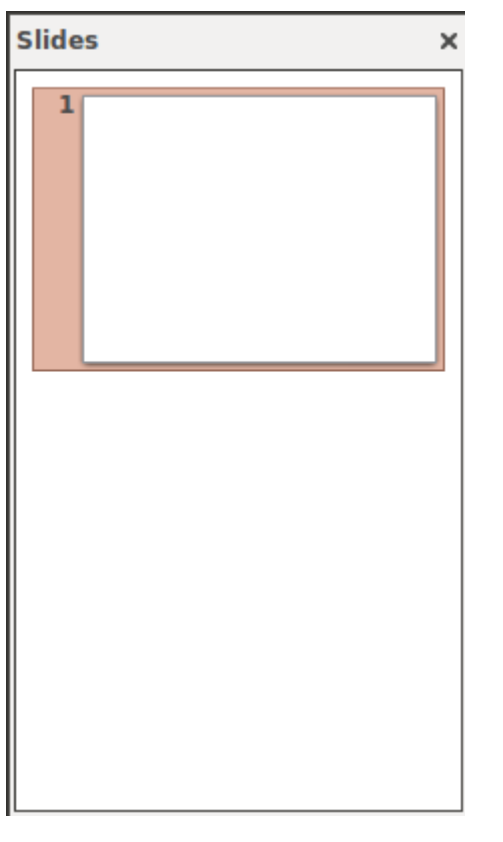

#### Interface do Impress- Barra de ferramentas

● A barra de ferramentas também está a disposição para atalhos de ferramentas que podem vir a ajudar ou otimizar a criação das apresentações.

#### $\mathbb{Q} \times \mathbb{Q} \to \mathbb{Q} \text{ and } \mathbb{Q} \times \mathbb{Q} \to \mathbb{Q} \times \mathbb{Q} \times \mathbb{Q} \to \mathbb{Q} \times \mathbb{Q} \times \mathbb{Q} \times \mathbb{Q} \times \mathbb{Q} \times \mathbb{Q} \to \mathbb{Q} \times \mathbb{Q} \times \mathbb{Q} \times \mathbb{Q} \times \mathbb{Q} \times \mathbb{Q} \times \mathbb{Q} \times \mathbb{Q} \times \mathbb{Q} \times \mathbb{Q} \times \mathbb{Q} \times \mathbb{Q} \times \mathbb{Q} \times \$